问题一:假设,某个年金险是每年交10万,连交3年,第五年开始领钱,前两年每 年领5万,从第七年开始,每年领2.24万,一直领到第十五年,再一次性取出7.48 万元后,保险责任结束。

这个产品的IRR要如何计算呢?

首先,把我们前期每年要交出去的钱记下来,列成表格应该是这个样子("年"是 时间跨度比较长的单位,所以记得从0年开始列):

其次,每年保证领取的部分,我们把它列出来:

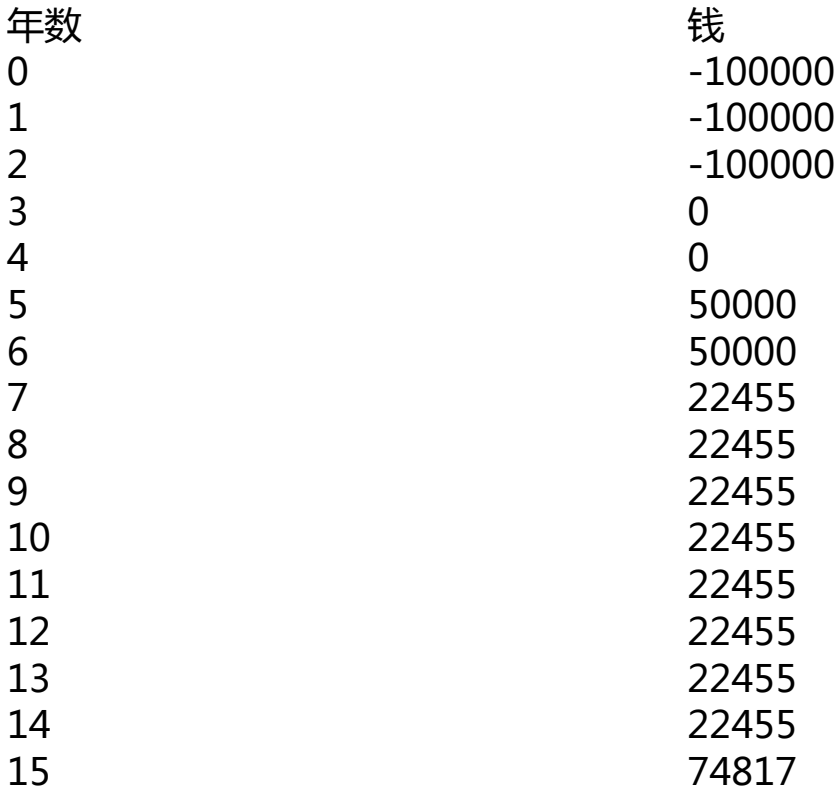

这样把数字全列出来后,每一年的现金流就非常清晰了,我们再用Execl的既有公式 就可以直接算出IRR了,如下:

=IRR(B2:B17)

最后,我们看到这个IRR算出来只有1.89%,还不如余额宝的收益,那就不是一个 好选择了。

我们平时在接触年金险产品时,最关心的还是"我最后能得到多少收益",不管销 售人员将产品美化的多么诱人,一算IRR,我们就能拨开迷雾见真利率。

问题二:IRR使用方法,以下内容来自excel官方

#### **IRR 函数**

本文介绍 Microsoft Excel 中 **IRR**的公式语法和用法。

## **说明**

返回由值中的数字表示的一系列现金流的内部收益率。 这些现金流不必等同,因为它们可能作为年金。 但是,现金流必须定期(如每月或每年)出现。 内部收益率是针对包含付款(负值)和收入(正值)的定期投资收到的利率。

### **语法**

IRR(values, [guess])

IRR 函数语法具有下列参数:

- **Values** 必需。 数组或单元格的引用,这些单元格包含用来计算内部收益率的数字。
	- Values 必须包含至少一个正值和一个负值,以计算返回的内部收益率。
	- IRR 使用值的顺序来说明现金流的顺序。 一定要按您需要的顺序输入支出值和收益值。
	- 。如果数组或引用包含文本、逻辑值或空白单元格,这些数值将被忽 略。
- **Guess** 可选。 对函数 IRR 计算结果的估计值。
	- Microsoft Excel 使用迭代法计算函数 IRR。 从 guess 开始,IRR 不断修正计算结果,直至其精度小于 0.00001%。 如果 IRR 运算 20 次, 仍未找到结果, 则返回 错误值 #NUM!。
	- 多数情况下,不必为 IRR 计算提供 guess 值。 如果省略 guess,则假定它为 0.1 (10%)。
	- 如果 IRR 返回 错误值 #NUM!, 或结果不接近您预期的值, 可用另一个 quess 值重试。

# **备注**

函数 IRR 与净现值函数 NPV 密切相关。 IRR 计算的收益率是与 0 (零)净现值对应的利率。 下列公式说明了 NPV 与 IRR 的关联方式:

NPV(IRR(A2:A7),A2:A7) 等于 1.79E-09 [按照 IRR 计算的精度, 此值实际上是 0(零)。]

#### **示例**

复制下表中的示例数据,然后将其粘贴进新的 Excel 工作表的 A1 单元格中。要使公式显示结果,请选中它们,按 F2,然后按 Enter。如果需要,可调整列宽以查看所有数据。

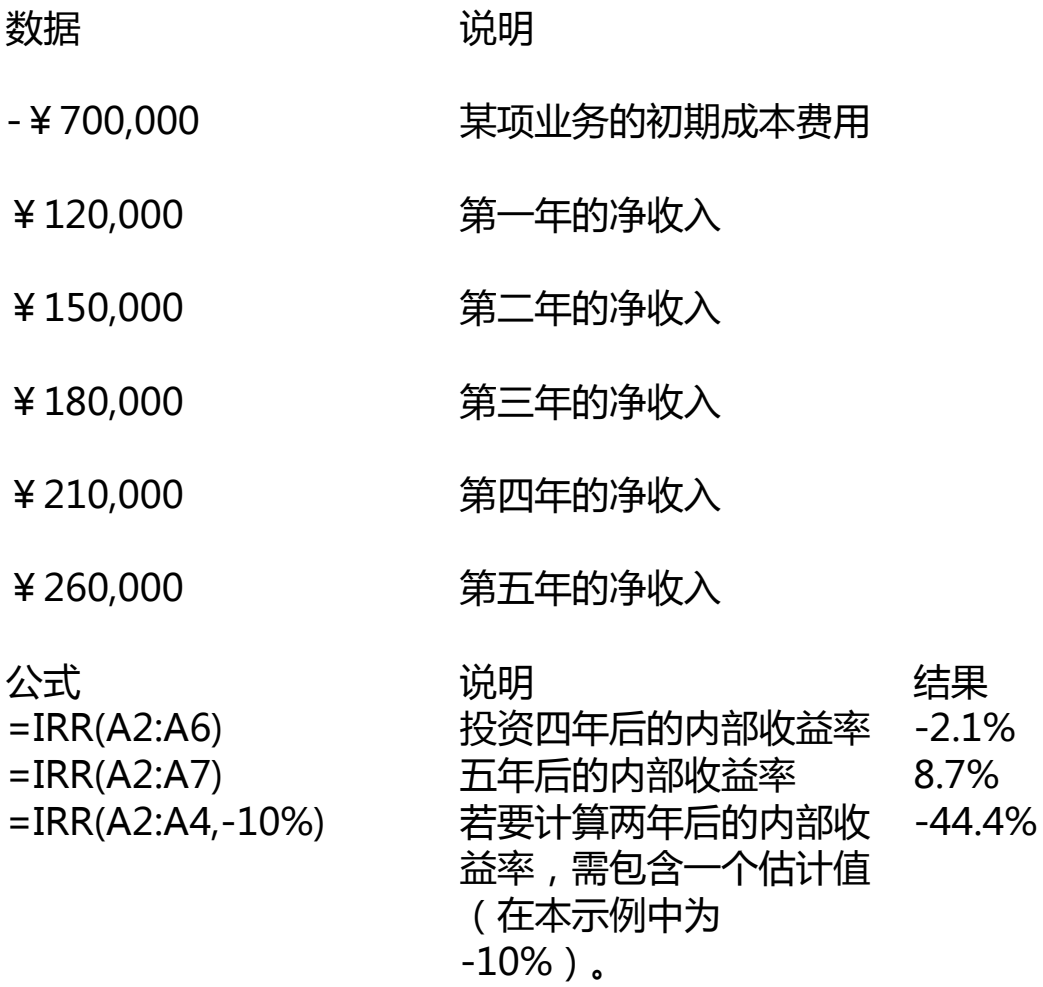

问题三:这个IRR函数的完整计算公式:

内含报酬率法(Internal Rate of Return, IRR)是指使目标项目NPV等于零时的贴现 率,是项目投资存续期内的年平均投资回报率,即:

$$
NPV = -CF_0 + \frac{CF_1}{1 + IRR} + \frac{CF_2}{(1 + IRR)^2} + \dots + \frac{CF_t}{(1 + IRR)^t} + \dots + \frac{CF_N}{(1 + IRR)^N} = 0
$$

式中,IRR表示项目的内含报酬率,CFt表示第t年现金流入,N表示第N期,CF0表 示期初投资。

当项目的内含报酬率大于或等于投资者要求的最低投资收益率时,投资者会接受该 项目;当项目的内含报酬率小于投资者要求的最低投资收益率时,投资者则会拒绝该 项目。

对于微软官方示例,以上公式可以表述为:

-700000+120000/(1+IRR)+150,000/(1+IRR)^2+180,000/(1+IRR)^3+210,000  $/(1+IRR)^{4}+260,000/(1+IRR)^{5}=0$ 

可以通过插值法编程求IRR值